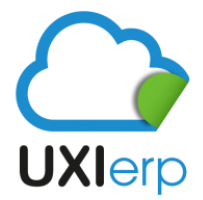

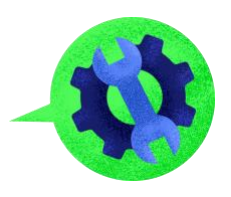

## **MANUAL DE CONTABILIDAD PARTE 4**

## **NUEVO DEPARTAMENTO**

Uxi ofrece la posibilidad de manejar Tipos de Departamento para poder controlar y agrupar las pólizas contables que maneja la empresa, para poder acceder a esta aplicación debes seguir la siguiente ruta:

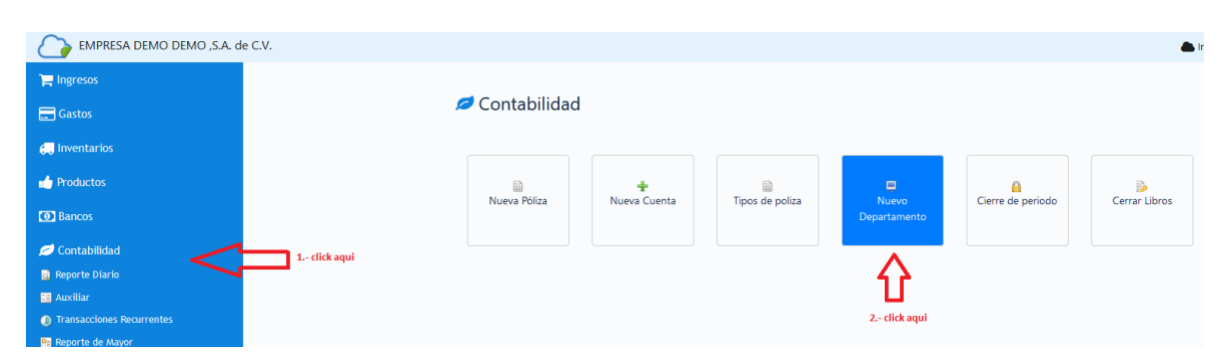

Menú / Contabilidad / Nuevo departamento

Al acceder a la opción tendrás que rellenar los campos correspondientes con la información que se te pide.

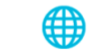

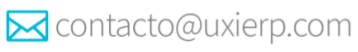

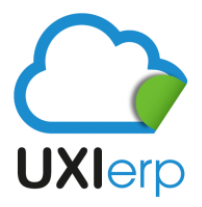

## Uxi Sotfware S.A.P.I. de C.V.

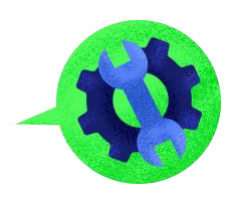

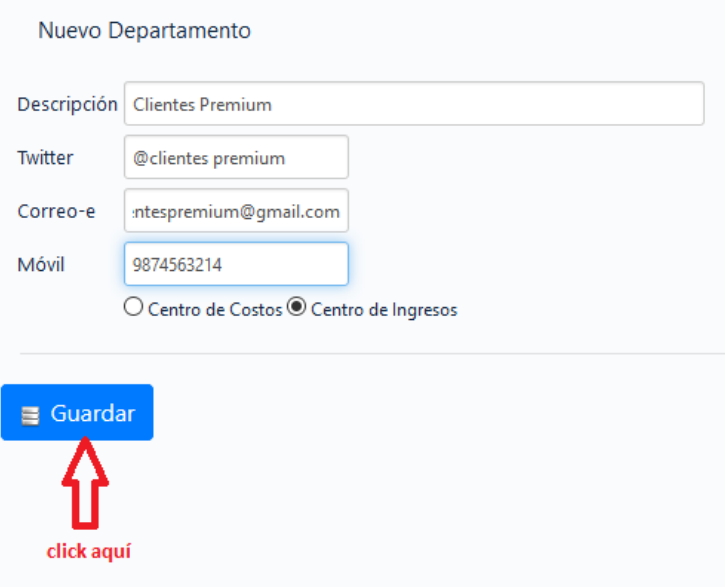

Una vez registrados tus departamentos , podrás hacer los registros de tus pólizas contables según la actividad y requerimiento de la empresa, y cuando desees visualizar tus pólizas, las podrás agrupar por departamento según lo requieras, en la siguiente opción:

Menú / Contabilidad/ Reporte de diario y/o Reporte de Auxiliar

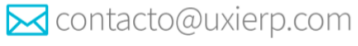

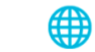

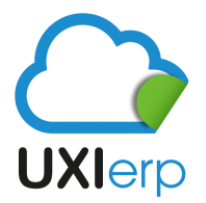

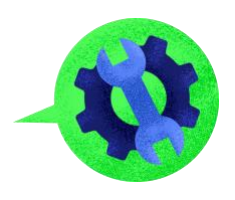

## Como se muestra a continuación:

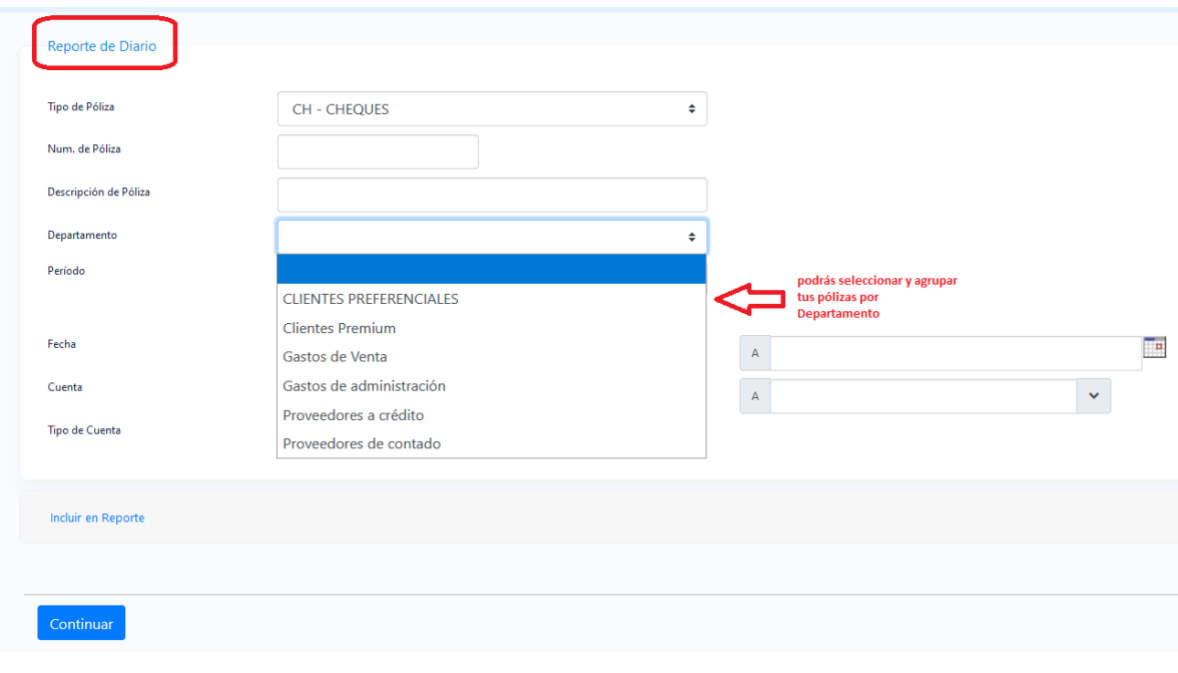

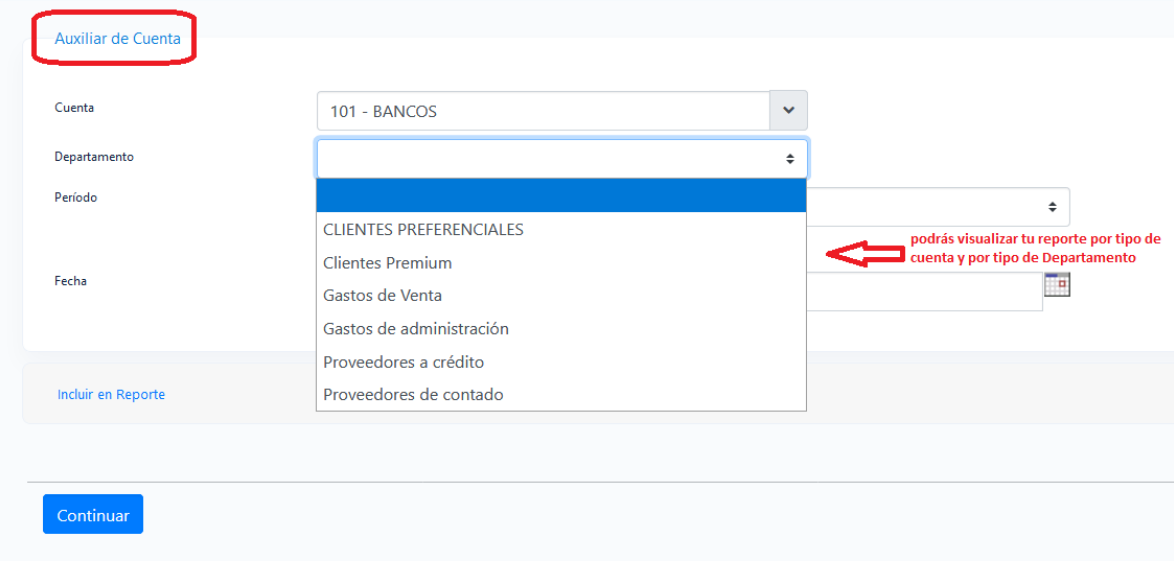

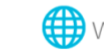